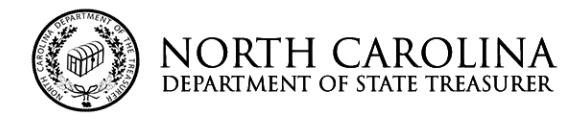

STATE TREASURER OF NORTH CAROLINA DALE R. FOLWELL, CPA

alı T-Folmul CPA

#### STATE AND LOCAL GOVERNMENT FINANCE DIVISION AND THE LOCAL GOVERNMENT COMMISSION

#### **SHARON EDMUNDSON DEPUTY TREASURER**

#### **Memorandum # 2021-09**

#### **TO: Local Government Finance Officials and Their Independent Auditors**

- **FROM: Susan McCullen, Director, Fiscal Management Section, State and Local Government Finance Division**
- **SUBJECT: GASB Statement No. 87,** *Leases,* **Part 2**
- **DATE: June 15, 2021**

In December 2020, the North Carolina State and Local Government Finance Division (SLGFD) issued Memorandum #2021-05 – [GASB Statement No. 87,](https://files.nc.gov/nctreasurer/documents/files/SLGFD/Memos/2021-05.pdf) *Leases*, Part 1. This new memorandum builds on the information provided in Memorandum #2021-05, which focused primarily on various policy and planning aspects associated with the lease guidance provided by Governmental Accounting Standards Board (GASB) Statement No. 87, *Leases.* This memorandum focuses on the implementation of GASB 87, both from a lessee and lessor perspective. To assist NC local governments with implementing GASB 87, the SLGFD has developed some tools that will help local governments post various transactions in the general ledger. The tool assumes that all the up-front work of decisioning a contract or agreement have been completed, and you have identified the population of agreements that meet the definition of a lease in GASB 87. With those decisions made, then local governments are ready to begin using these reporting tools.

#### **Decisioning a Contract or Agreement**

As discussed in [Memorandum #2021-05 –](https://files.nc.gov/nctreasurer/documents/files/SLGFD/Memos/2021-05.pdf) GASB Statement No. 87, *Leases*, Part 1, local governments will need to gather the entire population of agreements, contracts and existing leases and review them for the lease criteria in GASB 87. The local government and their auditors will need to answer some of the following questions although this is not an exhaustive list.

What is the lease term of the document, per the GASB 87 lease term guidance?

Is this agreement an exchange or exchange-like transaction?

Do any of the lease exceptions in GASB 87 apply to this agreement?

What is the discount rate for this agreement?

What variable and non-lease costs are included in this agreement that are not part of the lease expense?

#### **GASB 87 - Excel Templates**

There are two GASB 87 Excel templates – one for lessees and one for lessors. The template is intended to be used in a one-to-one relationship with each agreement. That is, a local governmental unit with five lease agreements will need to download and complete five different workbooks, one for each of the agreements. Together, all the agreements will provide the entries that are needed for the GASB 87 lease journal entries in the initial year of implementation.

The templates are designed such that the user completes a questionnaire on the "Questionnaire" tab and payment schedules on the "Calculations" tab. After completion, the templates provide suggested journal entries for year one of implementation. The user and his or her auditor should review all entries provided by the templates and adjust them as needed to accommodate the specific circumstances of each of the lease agreements. For example, the templates charge all variable and non-lease lease related payments for excess use or for insurance or repairs and maintenance to an expense or revenue account in the month of the payment – the user may deem it necessary to charge the payment to an asset or liability account and amortize over a period of time greater than one month.

Following are brief walk-throughs of both the lessee and lessor GASB 87 Excel templates.

## **Lessee GASB 87 Excel Template Walkthrough**

One GASB 87 Excel template should be completed for each agreement that meets the requirements reported under GASB 87.

**Step 1** - Complete the Initial Section of the Lease Questionnaire tab.

## **Illustration # 1**

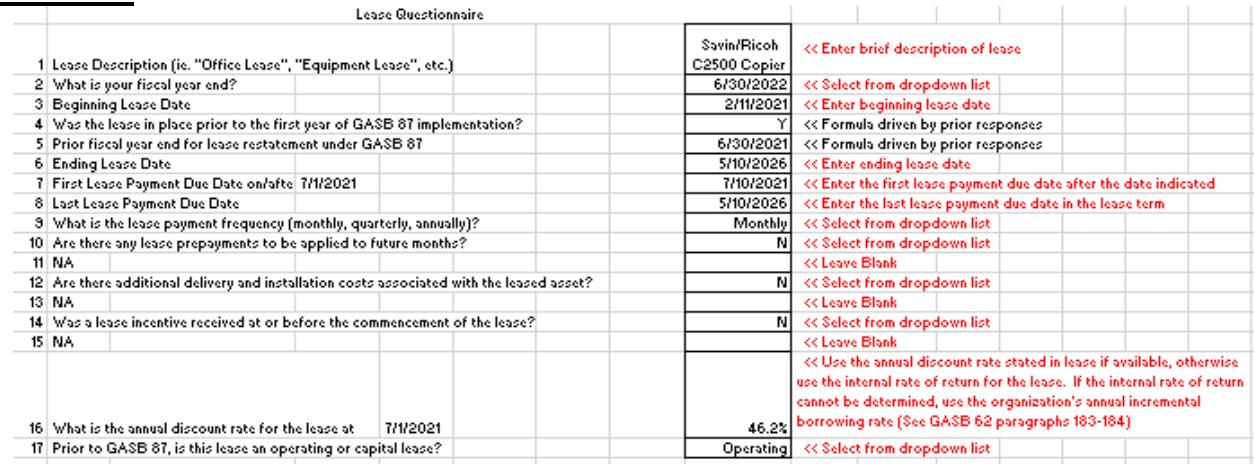

- 1. Lease Description Enter a description of the leased asset. This information is not required to be completed for the template to function, but completion is recommended for the user's documentation purposes. Units might consider using chart of account codes or document numbers here that correspond to information in the financial system to help you reconcile the Excel templates to system reports.
- 2. Fiscal Year End Select the organization's fiscal year end from the dropdown list provided in the cell. The choices provided are 6/30/2022, 9/30/2022, 12/31/2022, and 3/31/2023.
- 3. Beginning Lease Date enter the beginning lease date in MM/DD/YYYY format. Consult GASB 87 as needed. For example, rent holidays at the beginning of the lease term should be excluded from the lease term per GASB 87.
- 4. Was the lease in place prior to the first year of GASB 87 implementation? Item is formula driven based on beginning lease date. No user participation needed.
- 5. Prior fiscal year end for lease restatement under GASB 87 Item is formula driven based on beginning lease date. No user participation needed.
- 6. Ending Lease Date Enter the ending lease date in MM/DD/YYYY format, using GASB 87 guidance as needed. For example, an optional lease extension period should be included in the lease term if the extension is reasonably certain to be exercised.
- 7. First Lease Payment Enter the first lease payment due date that occurs after the date indicated in the Excel tool. The implementation date of the lease is 7/1/2021 in the example provided.
- 8. Last Lease Payment Enter the last lease payment due date in the lease term.
- 9. Lease Payment Frequency Select "Monthly", "Quarterly", or "Annually" from the dropdown list.
- 10. Prepayments If a prepayment was made for a future month, then select "Y" from the dropdown, otherwise select "N". This would include deposits that are not returned.
- 11. Prepayment Amount This line displays as "NA" unless "Y" is selected in #10 above. If there are prepayments or deposits, enter the amount.
- 12. Delivery and Installation Costs If there are delivery and installation costs associated with the leased asset, then select "Y" from the dropdown list, otherwise select "N".
- 13. Delivery and Installation Amount This line displays as "NA" unless "Y" is selected in #12 above. If there are delivery and installation costs, enter the amount.
- 14. Lease Incentive If a lease incentive was received at or prior to lease commencement, then select "Y" from the dropdown list, otherwise select "N". Incentives during the lease term, such as rent holidays, would not be included.
- 15. Lease Incentive Amount This line displays as "NA" unless "Y" is selected in #14 above. If lease incentives were received, enter the amount.
- 16. Discount Rate Enter the discount rate stated in the lease agreement, if applicable. Many lease agreements will not state a discount rate. If there is not a discount rate provided in the lease, then determine the internal rate of return for the lease and enter that rate. If there is not enough information provided to determine the internal rate of return, then enter the organization's incremental borrowing rate. Refer to GASB 62 paragraphs 183-184 as needed to guide you in determining the rate to use. Market interest rates for loans for similar assets, the organization's bond rates, or the organization's bank borrowing rates may be used as a baseline discount rate. Adjustments may be needed for the length of the lease term, the type of asset, etc. Units might need to discuss some of these calculations with their auditors.
- 17. Operating vs. Capital This line is "NA" if the beginning lease date occurs after the beginning of the first year of GASB 87 implementation. If the lease start date is prior to GASB 87 implementation, then select "Operating" or "Capital" from the dropdown list.

**Step 2** – Complete the second Section of the Lease Questionnaire (Questions #18-20) if the lease is a capital lease and also begins in a prior year (The answer in Question #4 is "Y"). Otherwise, this section will all default to "NA". Fill in the data for the dates indicated for the fields shown. See illustrations below:

**Illustration # 2** – No restatement is needed because beginning lease date is during the current fiscal year that GASB 87 is implemented. Answer to Question #4 is "N". All fields are "NA".

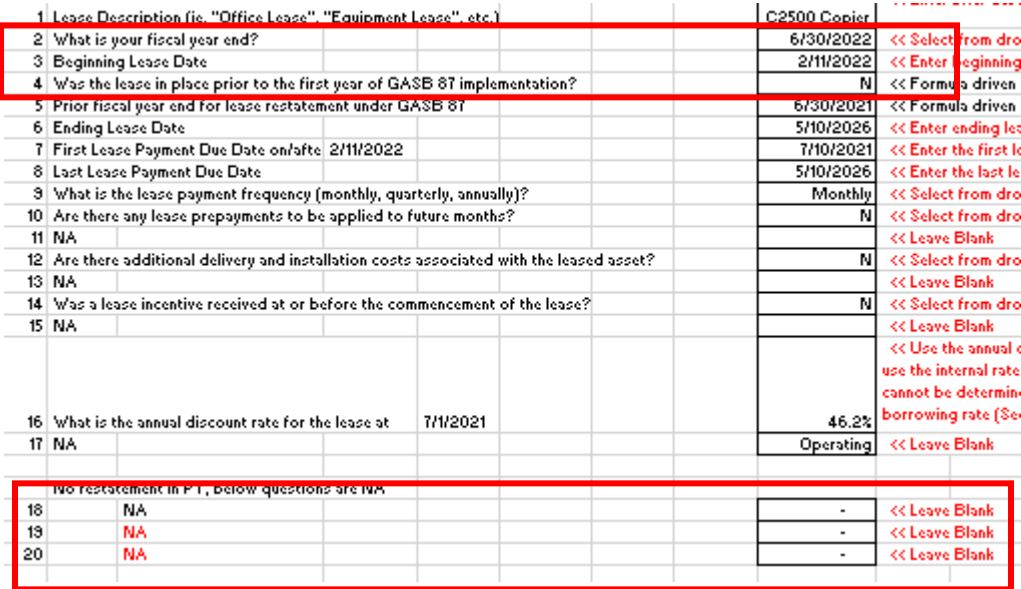

**Illustration #3** – A restatement is provided for a capital lease reported in the prior year. Questions #18-20 prior year balances related to the capital lease will be needed to complete the restatement information.

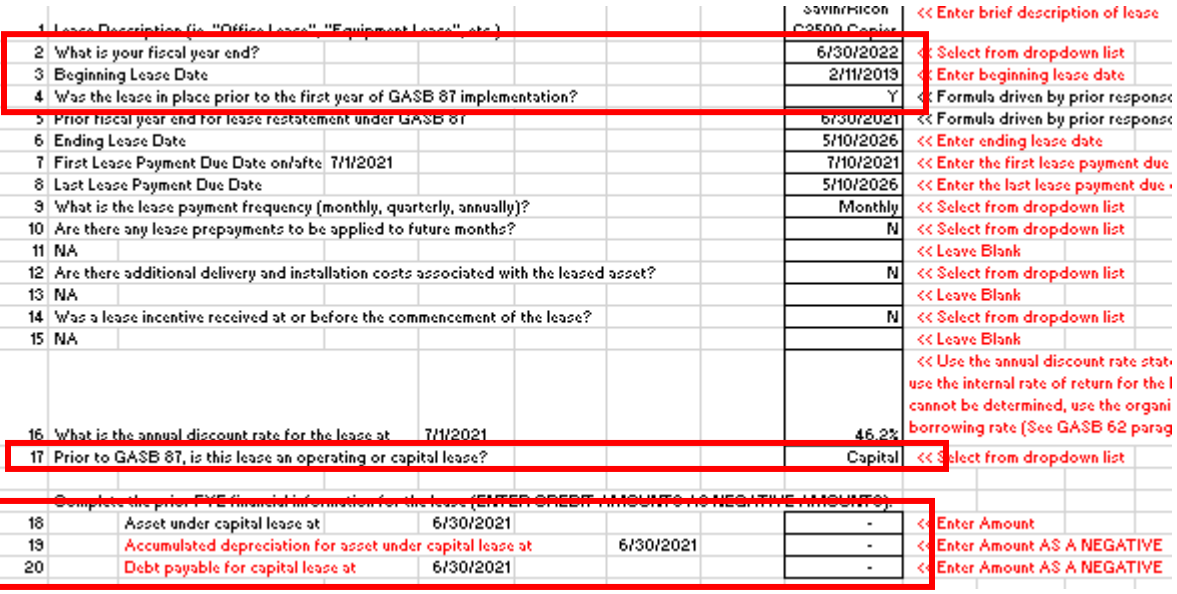

**Illustration #4** – An example of a real-life operating lease for a copier is included in Addendum 1 with the completed lease questionnaire. The lease used in this illustration was effective prior to GASB 87 implementation. See Addendum 1 – Copier Lease that is included with this memorandum. It is redacted as needed to protect proprietary vendor information.

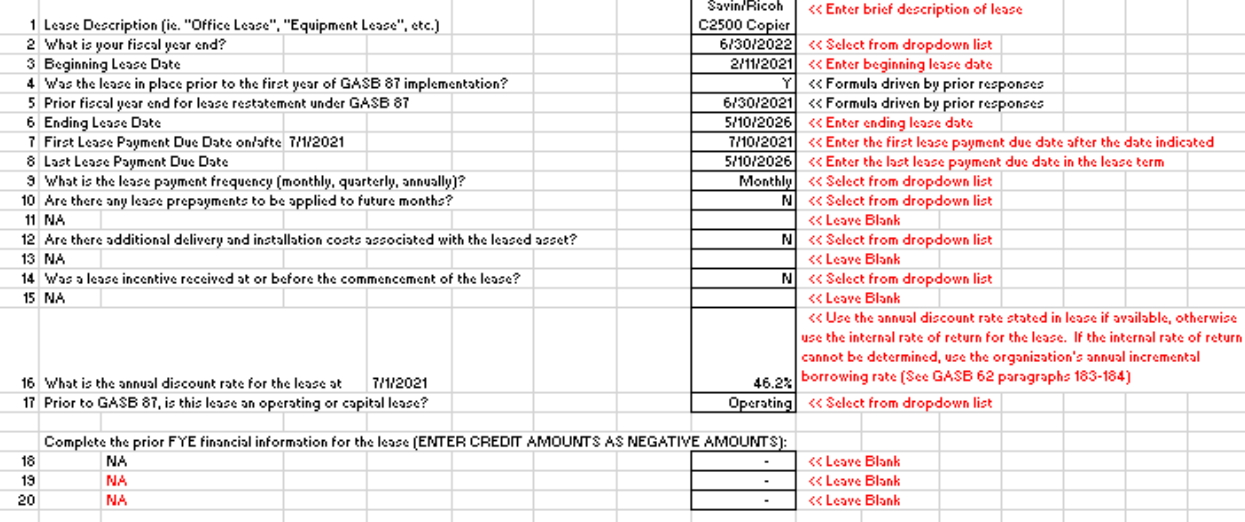

The lease in the addendum does not contain several key information points that were needed to complete the above questions.

The lease does not have a stated discount interest rate; therefore, we attempted to determine an internal rate of return to impute the lessor's implied lending rate. To determine the internal rate of return, we obtained a market value quote for the equipment. We also determined the amount of the monthly lease payment that is attributable to the equipment by estimating the amount of the monthly payment attributable to usage and deducting that amount from the total. Much of this information will have to be obtained from the lessor or other parties if it is not available in the lease.

The steps used to calculate the monthly payment attributable to usage is below. For your information, we included quote screenshots for equipment purchases and an excerpt of the lease terms from the lease agreement.

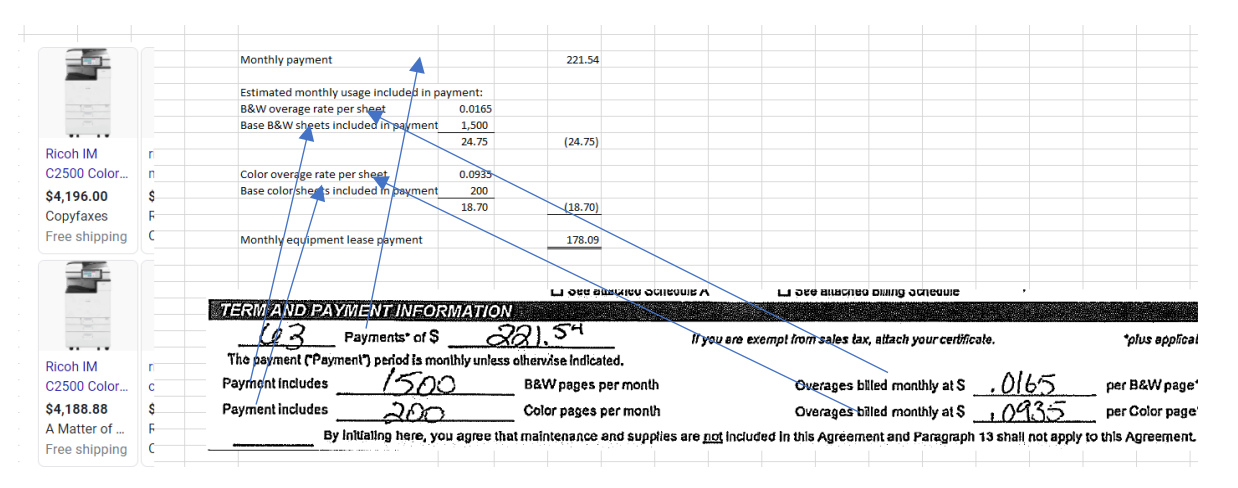

Since we know the market value of the equipment (We used \$4,196 from the two quotes provided, which are materially the same.) and the amount of the monthly lease payment attributable to the equipment (\$178.09), we can schedule out the cash flows for the 63 monthly payments. Use the Excel IRR function to determine a monthly discount rate of 3.85%, which equates to an annual discount rate of 46.22%. *This is a very high discount rate. We would not expect discount rates to be this high, but we are showing this particular lease as an example to emphasize to lessees the need to examine lease terms and resulting implied discount rates prior to entering into a lease.* (Note: The Excel XIRR function may also be used to impute the lender's implied lending rate. The rates imputed using the IRR and XIRR functions will be similar, but not identical.)

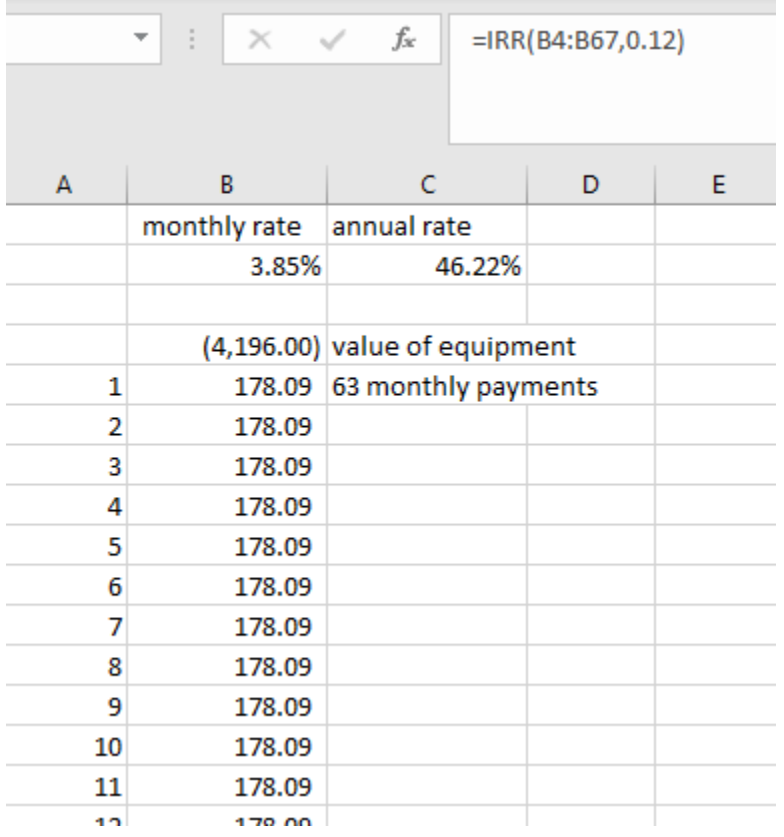

If we had been unable to develop an internal rate of return, we would have needed to determine our incremental borrowing rate to use as the discount rate. To determine an incremental borrowing rate, units might contact their primary banker to determine what terms would be offered for the similar circumstance (For example, an equipment loan that is payable over 5 years) or they may use interest rates from other similar financings.

In addition, the first and last lease payment dates, as well as the beginning and ending lease dates are not provided in the agreement; however, we know these dates based on our interactions with the lessor and the invoices we have paid thus far for the copier lease.Although the operating lease in this example began prior to the GASB 87 implementation, we do not need to provide any prior year information as there are typically no balances associated with operating leases, just rent expenditures/outflows.

**Step 3** – With all the required information entered into the lease questionnaire, then move to complete the Lessee Calculations information on the Lessee Calculations tab. Fill in the estimated payment amounts in the red-highlighted column "INPUT Expected Scheduled Payment Amount net of any Lease Incentive". **The amounts entered in this column should only include the amount attributable to the asset being leased (not the usage or non-lease components)!** In the copier example, that is the \$178.09 calculated in this memorandum. The Monthly Payment Dates will automatically populate based on questionnaire responses. There should be a payment amount provided for each date. If on a particular date, the payment is \$0, then enter "0" for that amount and disregard the warning message. *Do not include prepayments that were included in questions 10 and 11 of the questionnaire.* The amounts input should be what is known at the later of lease inception or lease restatement date. See GASB 87 paragraph 21 for more information.

**Illustration #5** – Illustration below is before Step 3 completion, with warning messages.

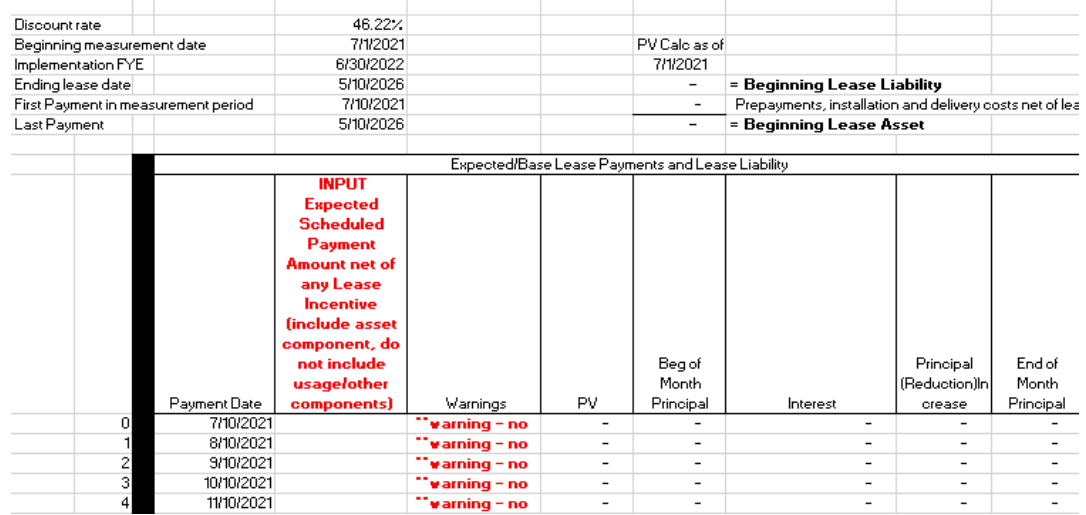

**Illustration #6** - After the successful completion of Step 3, with lease liability and asset calculations presented. Notice that the warning messages have been remedied.

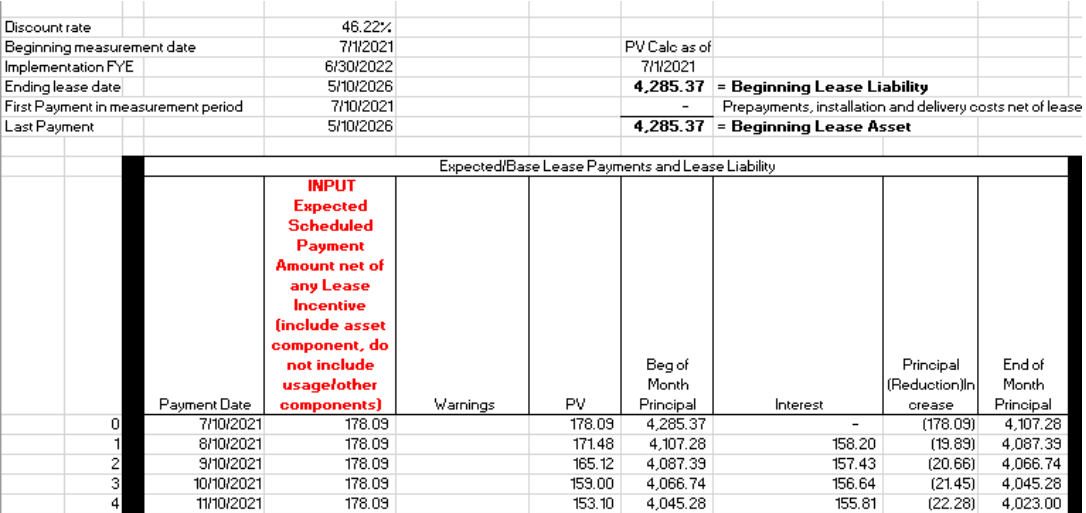

**Step 4** – Also on the Lessee Calculations tab, fill in the actual payment amounts in the red-highlighted column "INPUT Actual Scheduled Payment Amount net of Lease Incentives". These are actual amounts, so only amounts through the end of the current fiscal year will be populated. Generally, these amounts will be the same as those entered in Step 3. If the expected scheduled amount entered in Step 3 includes an expected increase based upon a future index rate, then an index rate change may cause a difference between the amounts entered in Step 3 and Step 4. There should be no warning messages in the adjacent column to the right when complete.

**Step 5** – Continuing on the Lessee Calculations tab, enter any additional payments that were made that were related to the lease during the year. Such payments could be for the base usage component, overage usage payments, insurance, property tax, etc. Contingent and variable lease incentives would also be included in this column. In the provided example, the base usage component of the monthly payment of \$43.45 (\$24.75 for B&W sheet + \$18.70 color sheet) was provided in Illustration #4. See GASB 87, paragraph 22 for more information.

**Illustration #7** – After Step 4 and Step 5 are completed, the actual payment information through the end of the current year; the resulting adjustment to lease expense; and lease asset amortization are displayed as presented below in Illustration #7.

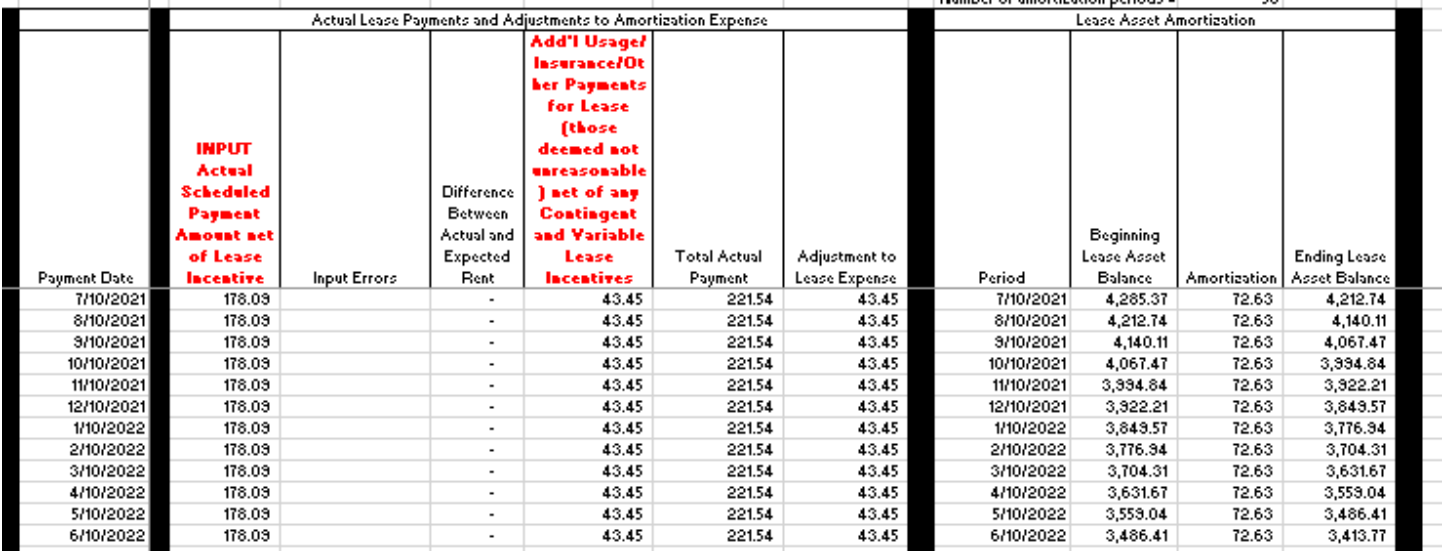

**Step 6** - Review the resulting journal entries on the Lessee 1<sup>st</sup> Year Adjusting Journal Entries (AJEs) tab. Make modifications to the resulting entries as necessary.

# **Illustration #8** – Lessee 1<sup>st</sup> Year AJEs tab details Year 1 entries in Illustration #8.

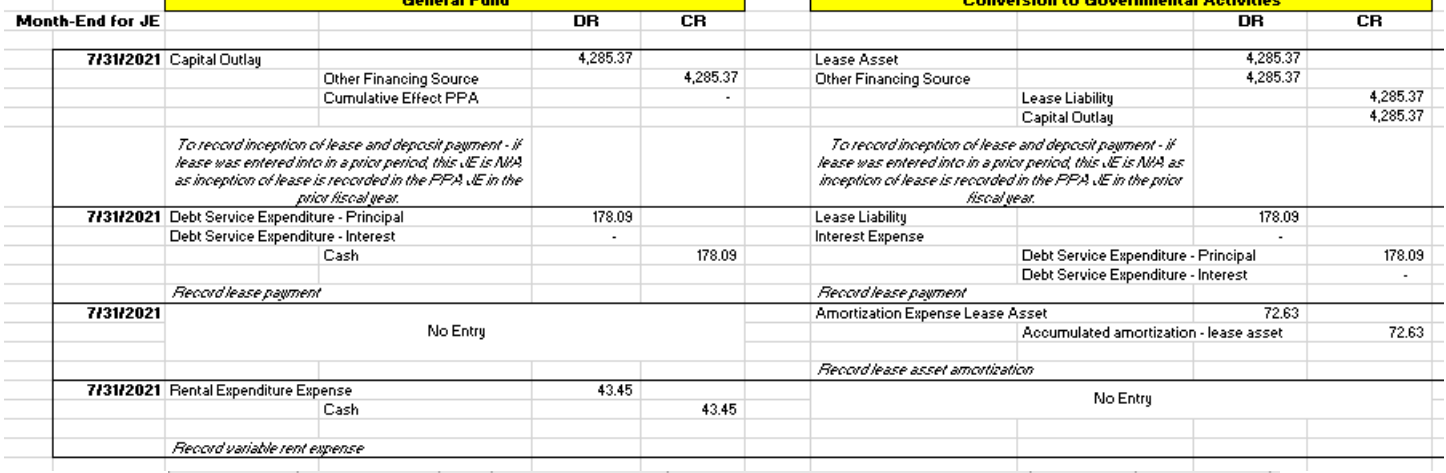

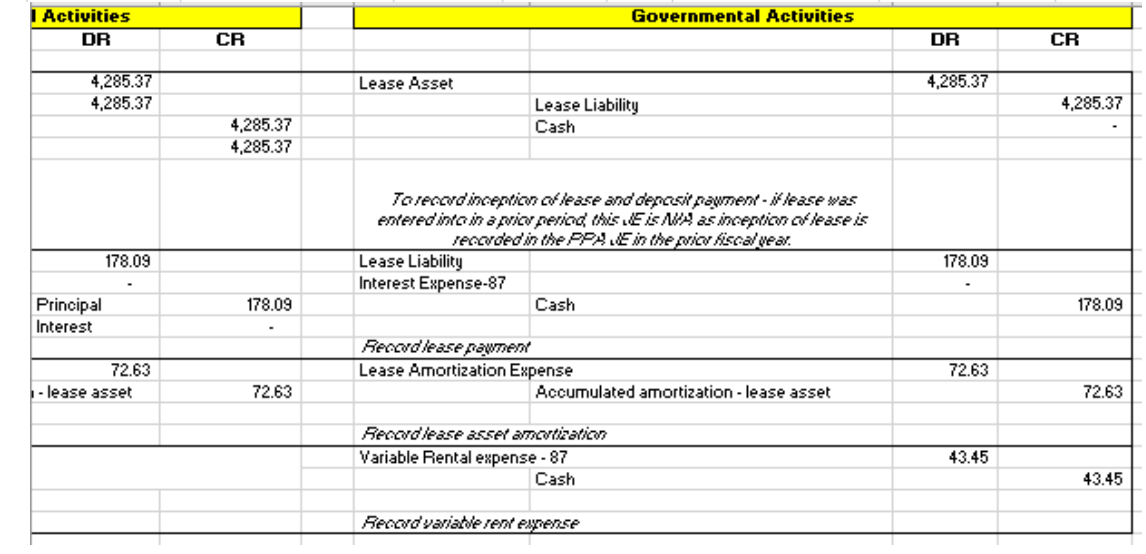

**Step 7** – Review the Trial Balance Crosswalk tab ending balances for appropriateness. Lease Asset less Accumulated Amortization, and Lease Liability mounts should tie back to the amortization schedules on the Lessee/Lessor Calculations tab. The Cash credit amount represents all lease payments made during the year.

**Illustration #9** – Trial Balance Crosswalk tab showing lease-related balances prior to Year 1, Year 1 entry totals by account and after Year 1.

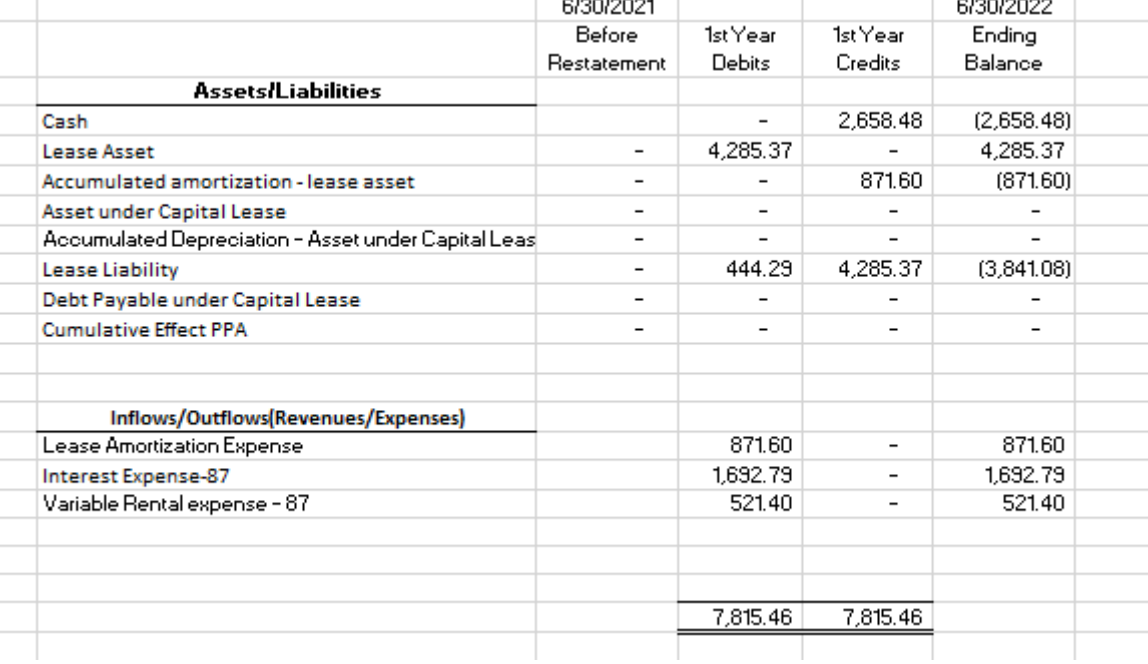

*Recommendation* – In order to gain comfort with your understanding of the Excel template process, you can enter the information from this copier example into a blank template (complete the Questionnaire tab and payment columns on the Calculations tab), then compare the resulting TB Crosswalk to the above.

# **Lessor GASB 87 Excel Template Walkthrough**

With only a few exceptions, the lessor template is identical to the lessee template and the above steps are also applicable to the lessor template. The resulting journal entries are different for lessors than for lessees and these differences are reflected in the journal entry tabs.

There are additional questions in the Lease Questionnaire related to capital assets on the lessor template. The fixed asset questions are only applicable for capital leases in place before GASB 87 implementation. With the implementation of GASB 87, the lessor will no longer remove leased assets from the balance sheet. Instead, the lessor will continue to amortize the capital asset being leased. There is also a capital asset depreciation schedule included on the Lessor Calculations tab. *The template is not intended to serve as a replacement for the organization's capital asset system.* The capital asset information is included in the template to demonstrate to lessors that the underlying capital asset should continue to be included in their financial statements.

## **Multiple Component Leases, Lease Modifications, Terminations and Remeasurements**

If a lease involves multiple underlying assets, lessees and lessors may need to account for each underlying asset as a separate lease contract (see GASB 87 paragraphs 63-68). In this circumstance, a separate lease template should be prepared for each lease component.

If, after the initial recording of a lease under GASB 87, the lease is modified, terminated or partially terminated (see GASB 87 paragraphs 71-79 for qualifying modifications), the lessee and lessor will need to remeasure the lease liability and lease asset (lease receivable and deferred inflow of resources for lessors) during the accounting period of modification/termination/partial termination. In some cases, the discount rate also will be modified. A separate lease template should be used to perform the remeasurement. The existing lease balances should then be adjusted to the new modified balances, with any difference being posted to a gain or loss account.

In conclusion, you can use the GASB 87 Excel tools when performing your GASB 87 calculations. Prior to using the tools, you should have identified all leases which are in-scope for GASB 87 reporting and you should be familiar with the reporting requirements of GASB 87. This memo is provided as a guide to the GASB 87 Excel tools. If you have further questions in this memorandum, please contact a staff member of the State and Local Government Finance Division staff at 919-814-4300.

## **Addendum #1**

The screenshot below is a redacted version of a lease agreement for a Ricoh/Savin copier that is used as an example on page 5 of this memorandum. Note: This example includes a calculated annual discount rate that we would not expect to see.

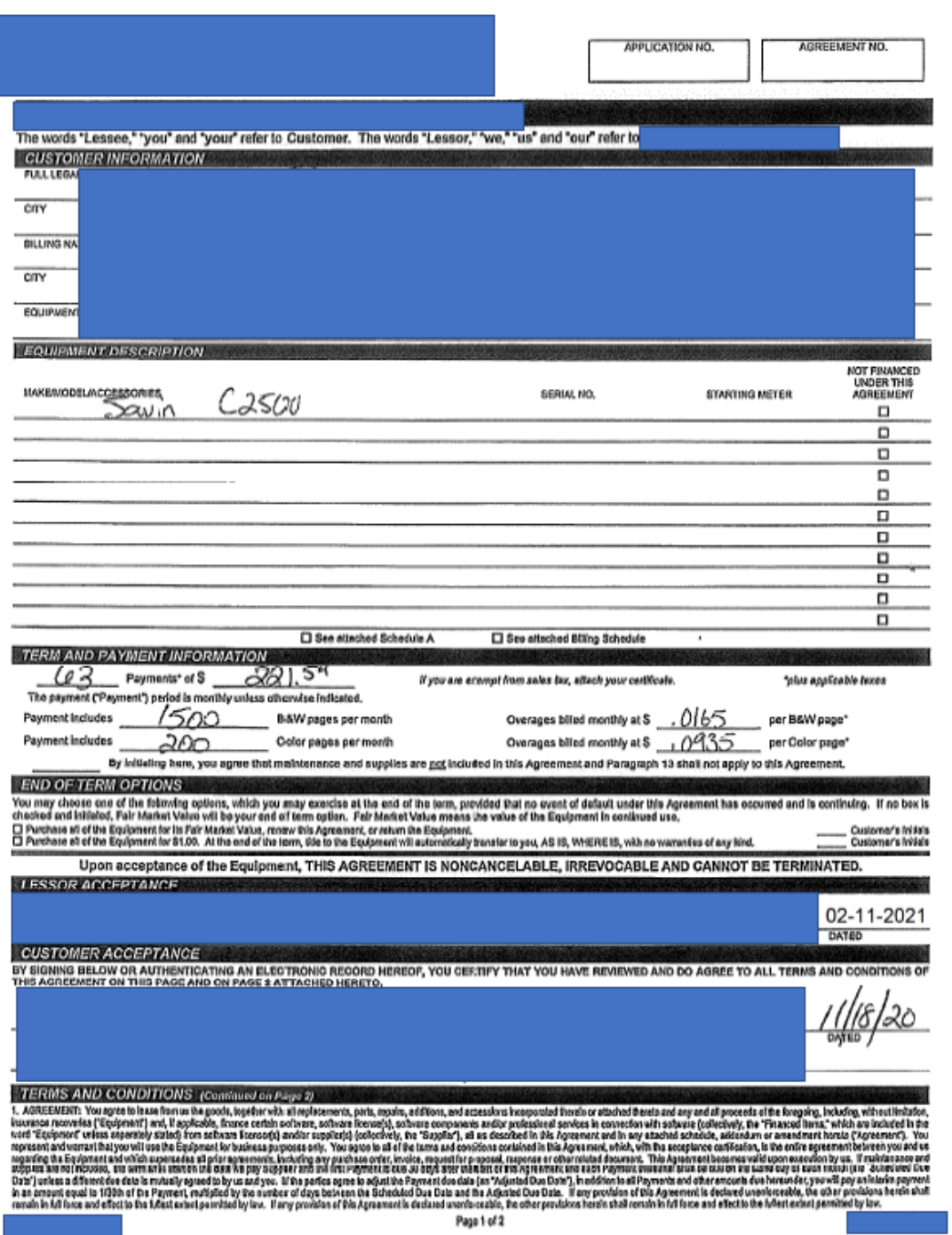